## Fichier:Importing Picking List from Sage To Monday Annotation 2019-10-21 115453.jpg

# **Import Data**

## Import a new board

Create a new board with content from other apps

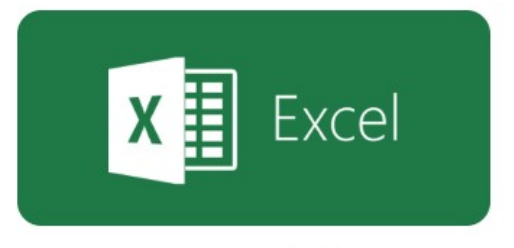

Import any Excel sheet to a new board

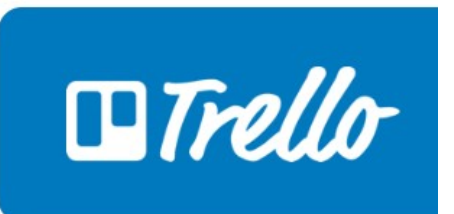

Import any Trello board to new board

No higher resolution available.

[Importing\\_Picking\\_List\\_from\\_Sage\\_To\\_Monday\\_Annotation\\_2019-10-21\\_115453.jpg](https://stuga.dokit.app/images/8/86/Importing_Picking_List_from_Sage_To_Monday_Annotation_2019-10-21_115453.jpg) (741 × 592 pixels, 1le size: 52 KB, MIME type: image/jpeg) Importing\_Picking\_List\_from\_Sage\_To\_Monday\_Annotation\_2019-10-21\_115453

### File history

Click on a date/time to view the file as it appeared at that time.

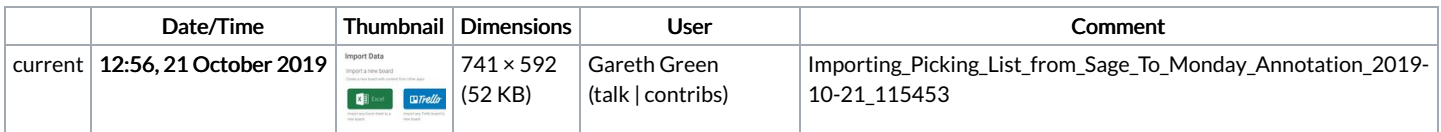

You cannot overwrite this file.

#### File usage

The following page links to this file:

[Importing](https://stuga.dokit.app/wiki/Importing_Picking_List_from_Sage_To_Monday) Picking List from Sage To Monday